Download

demo version for FRFFI

Mac App Store

App Store

Select

Get Started and complete the "sign up for free" process using your student email address:

@udel.edu

Complete

Open Settings, My Account and enter your University Activation Code:

204048614658

Start

Using Complete Anatomy! Your license is automatically activated.

Need Technical Support?

Contact Complete Anatomy Support

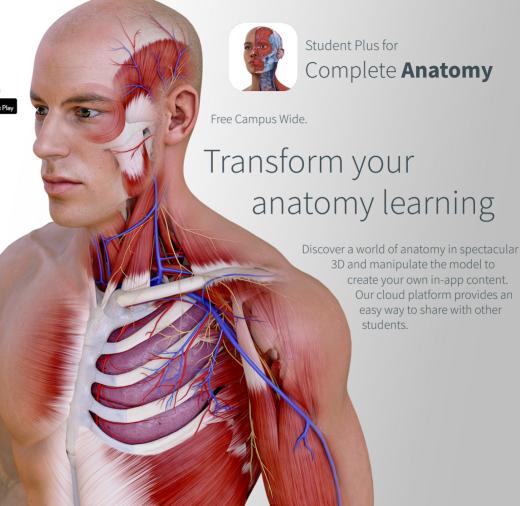